# HTML

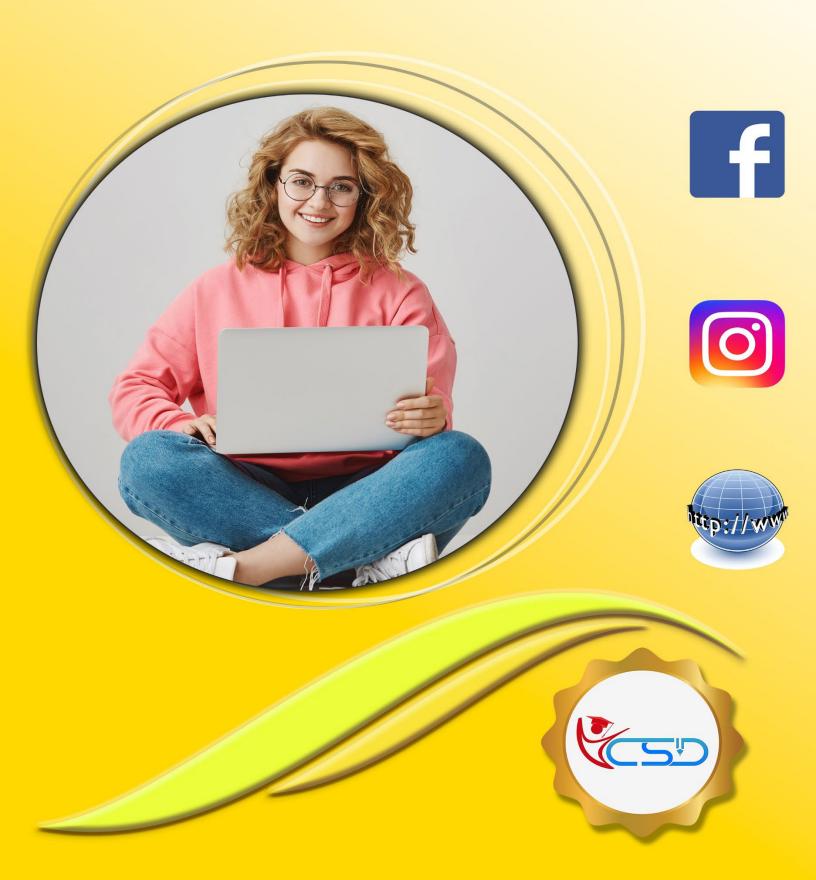

#### What is HTML

HTML stands for Hyper Text Markup Language

HTML is the standard markup language for creating Web pages

HTML describes the structure of a Web page

HTML consists of a series of elements

**HTML** elements tell the browser how to display the content

HTML elements label pieces of content such as "this is a heading", "this is a paragraph", "this is a link", etc.

#### **HTML Tag**

**HTML** uses predefined tags that tell the browser how to display the content. Tags are nothing but some instructions that are enclosed in angle braces (i.e., < >). Tags are used in many places of the webpage but many users are often confused about some tags whether it is a container or an empty tag. They get this confusion because they don't know for what tag there should be an ending tag along with the opening tag or not. There are two types of tags in HTML:

- ✓ Container Tag
- ✓ Empty Tag

#### **Container Tag**

Container tags are generally divided into three parts, i.e., opening tag, content (which will display on the browser), and closing tag.

#### Syntax:

<tag name> .....</tag name>

**Example:**<h1>.....</h1>, ...., <b>....</b>, <i>....</i>, <u>....</u> etc.

#### **Empty Tag**

The tags that do not contain any closing tags are known as empty tags. Empty tags contain only the opening tag but they perform some action in the webpage.

#### Syntax:

<tag name>

#### Example:

<br/>
<br/>
<br/>
<br/>
<br/>
<br/>
<br/>
<br/>
<br/>
<br/>
<br/>
<br/>
<br/>
<br/>
<br/>
<br/>
<br/>
<br/>
<br/>
<br/>
<br/>
<br/>
<br/>
<br/>
<br/>
<br/>
<br/>
<br/>
<br/>
<br/>
<br/>
<br/>
<br/>
<br/>
<br/>
<br/>
<br/>
<br/>
<br/>
<br/>
<br/>
<br/>
<br/>
<br/>
<br/>
<br/>
<br/>
<br/>
<br/>
<br/>
<br/>
<br/>
<br/>
<br/>
<br/>
<br/>
<br/>
<br/>
<br/>
<br/>
<br/>
<br/>
<br/>
<br/>
<br/>
<br/>
<br/>
<br/>
<br/>
<br/>
<br/>
<br/>
<br/>
<br/>
<br/>
<br/>
<br/>
<br/>
<br/>
<br/>
<br/>
<br/>
<br/>
<br/>
<br/>
<br/>
<br/>
<br/>
<br/>
<br/>
<br/>
<br/>
<br/>
<br/>
<br/>
<br/>
<br/>
<br/>
<br/>
<br/>
<br/>
<br/>
<br/>
<br/>
<br/>
<br/>
<br/>
<br/>
<br/>
<br/>
<br/>
<br/>
<br/>
<br/>
<br/>
<br/>
<br/>
<br/>
<br/>
<br/>
<br/>
<br/>
<br/>
<br/>
<br/>
<br/>
<br/>
<br/>
<br/>
<br/>
<br/>
<br/>
<br/>
<br/>
<br/>
<br/>
<br/>
<br/>
<br/>
<br/>
<br/>
<br/>
<br/>
<br/>
<br/>
<br/>
<br/>
<br/>
<br/>
<br/>
<br/>
<br/>
<br/>
<br/>
<br/>
<br/>
<br/>
<br/>
<br/>
<br/>
<br/>
<br/>
<br/>
<br/>
<br/>
<br/>
<br/>
<br/>
<br/>
<br/>
<br/>
<br/>
<br/>
<br/>
<br/>
<br/>
<br/>
<br/>
<br/>
<br/>
<br/>
<br/>
<br/>
<br/>
<br/>
<br/>
<br/>
<br/>
<br/>
<br/>
<br/>
<br/>
<br/>
<br/>
<br/>
<br/>
<br/>
<br/>
<br/>
<br/>
<br/>
<br/>
<br/>
<br/>
<br/>
<br/>
<br/>
<br/>
<br/>
<br/>
<br/>
<br/>
<br/>
<br/>
<br/>
<br/>
<br/>
<br/>
<br/>
<br/>
<br/>
<br/>
<br/>
<br/>
<br/>
<br/>
<br/>
<br/>
<br/>
<br/>
<br/>
<br/>
<br/>
<br/>
<br/>
<br/>
<br/>
<br/>
<br/>
<br/>
<br/>
<br/>
<br/>
<br/>
<br/>
<br/>
<br/>
<br/>
<br/>
<br/>
<br/>
<br/>
<br/>
<br/>
<br/>
<br/>
<br/>
<br/>
<br/>
<br/>
<br/>
<br/>
<br/>
<br/>
<br/>
<br/>
<br/>
<br/>
<br/>
<br/>
<br/>
<br/>
<br/>
<br/>
<br/>
<br/>
<br/>
<br/>
<br/>
<br/>
<br/>
<br/>
<br/>
<br/>
<br/>
<br/>
<br/>
<br/>
<br/>
<br/>
<br/>
<br/>
<br/>
<br/>
<br/>
<br/>
<br/>
<br/>
<br/>
<br/>
<br/>
<br/>
<br/>
<br/>
<br/>
<br/>
<br/>
<br/>
<br/>
<br/>
<br/>
<br/>
<br/>
<br/>
<br/>
<br/>
<br/>
<br/>
<br/>
<br/>
<br/>
<br/>
<br/>
<br/>
<br/>
<br/>
<br/>
<br/>
<br/>
<br/>
<br/>
<br/>
<br/>
<br/>
<br/>
<br/>
<br/>
<br/>
<br/>
<br/>
<br/>

#### **HTML Editors**

Notepad is the HTML Editor. Or you can use any text editor as a html editor. Just when you save the file use .html or .htm extension.

#### **HTML Elements**

The HTML element is everything from the start tag to the end tag:

<tagname>Content goes here...</tagname>

#### **Examples of some HTML elements:**

<h1>My First Heading</h1>

My first paragraph

#### **HTML Attributes**

✓ All HTML elements can have attributes

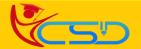

- ✓ Attributes provide additional information about elements
- ✓ Attributes are always specified in the start tag
- ✓ Attributes usually come in name/value pairs like: name="value"

#### The href Attribute

The <a> tag defines a hyperlink. The href attribute specifies the URL of the page the link goes to:

#### Example

<a href="https://www.ycsd.in">Visit YCSD</a>

#### Try it Yourself »

All the attribute details are given in the last section of these study material.....Try all of these yourself.

#### **Body Tag**

- <html>
- <head>
- <title>Title of the document</title>
- </head>

#### <body>

This is my first webpage.

#### </body>

</html>

#### **Bold Tag**

- <html>
- <body>

This is normal text - <b>and this is bold text</b>

- </body>
- </html>

#### Italic Tag

- <html>
- <body>

This is normal text - <i>and this is Italic text</i>

- </body>
- </html>

#### **Underline Tag**

- <html>
- <body>

This is normal text - <u>and this is Underline text</u>

- </body>
- </html>

#### **Heading Tag**

- <html>
- <body>
- <h1>This is heading 1</h1>
- <h2>This is heading 2</h2>
- <h3>This is heading 3</h3>
- <h4>This is heading 4</h4>
- <h5>This is heading 5</h5>
- <h6>This is heading 6</h6>
- </body>
- </html>

#### Output

This is my first webpage.

#### Output

This is normal text - and this is bold text.

#### Output

This is normal text - and this is Italic text.

#### Output

This is normal text - and this is Underline text.

#### Output

# This is heading 1

### This is heading 2

This is heading 3

This is heading 4

This is heading 5

This is heading 6

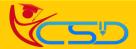

#### **Paragraph Tag**

- <html>
- <body>
- <h1>The p element</h1>
- This is a paragraph.
- This is a paragraph.
- This is a paragraph.
- </body>
- </html>

#### **Font Tag**

- <html>
- <body>
- <font size = "10" color = "red">
- This is a paragraph.</font><br>
- <font size = "5" face = "impact">
- This is another paragraph.</font>
- </body>
- </html>

#### **Line Break Tag**

- <html>
- <body>
- <h1>The br element</h1>
- To force<br> line breaks<br> in a text,<br> use
- the br<br/>br> element.
- </body>
- </html>

#### **Mark Tag**

- <html>
- <body>
- <h1>The mark element</h1>
- Do not forget to buy
- <mark>milk</mark>today.
- </body>
- </html>

#### **Marquee Tag**

- <html>
- <body>
- <marquee>This text will go right to left.</marquee>
- </body>
- </html>

#### **Image Tag**

- <html>
- <body>
- <h1>The img element</h1>
- <img src="img\_girl.jpg" alt="Girl in a jacket"</pre>
- width="200" height="200">
- </body>
- </html>

#### Output

#### The p element

- This is a paragraph.
- This is a paragraph.
- This is a paragraph.

#### Output

# This is a paragraph.

This is another naragraph.

#### Output

#### The br element

- To force
- line breaks
- in a text,
- use the br
- element

#### Output

#### The mark element

Do not forget to buy milk today.

#### Output

This text will go right to left.

#### Output

### The img element

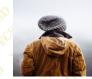

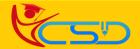

#### **OLTag (Ordered list)**

- <html>
- <body>
- <h1>The ol element</h1>
- Coffee
- Tea
- Milk
- start="50">
- Coffee
- Tea
- <Ii>Milk</Ii>
- </body>
- </html>

#### **UI Tag (Unordered list)**

- <html>
- <body>
- <h1>The ul element</h1>
- <l
- Coffee
- Tea
- <Ii>Milk</Ii>
- </body>
- </html>

#### **Space Tag**

- <html>
- <body>

#### &nbsp&nbsp&nbsp Coffee <br>

- Tea <br>
- Milk
- </body>
- </html>

#### **Table Tag**

- <html>
- <body>
- <h1>The table element</h1>

- Month
- Savings

- January
- \$100

# Output The ol element

- 1. Coffee
- 2. Tea
- 3. Milk
- 50. Coffee
- 51. Tea
- 52. Milk

# Output The ul element

- Coffee
- Tea
- Milk

#### Output

Coffee

Tea

Milk

#### Output

### The table element

| Month    | Savings |
|----------|---------|
| January  | \$100   |
| February | \$80    |

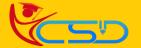

# Welcome In YCSD

# For Access Entire Study Materials

# For Student

Please Ensure Your Enrollment Verification

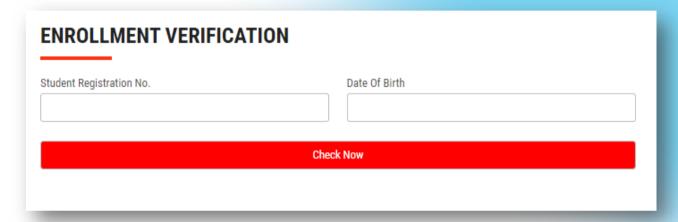

### For Franchise

Please Login Via Franchise Id & Password

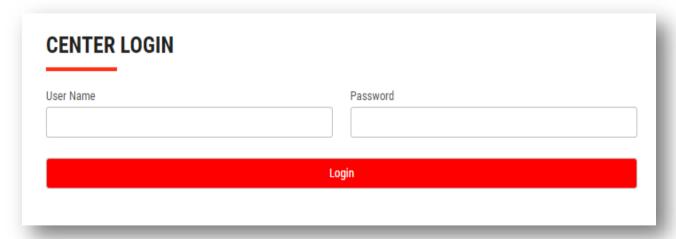

Thank You for Visiting Us YCSD

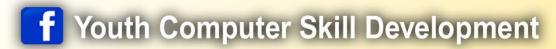

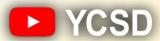

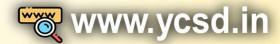

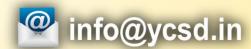

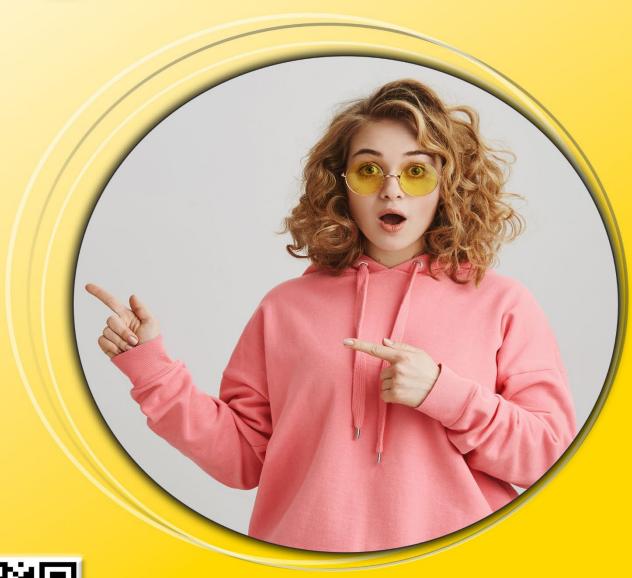

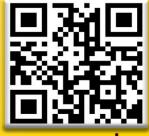

www.ycsd.in